# 3.2 学内無線 LAN(学内 Wi-Fi)接続マニュアル

## 3.2.1 学内 Wi-Fi SSID 接続:scnlair/scnlair5

### 3.2.1-1 iPhone/iPad

iPhone、iPad は、下記マニュアルに従って設定することで無線ネットワークに接続できます。通信ポー トの制限により、メールや一部アプリケーションが利用できない場合があります。

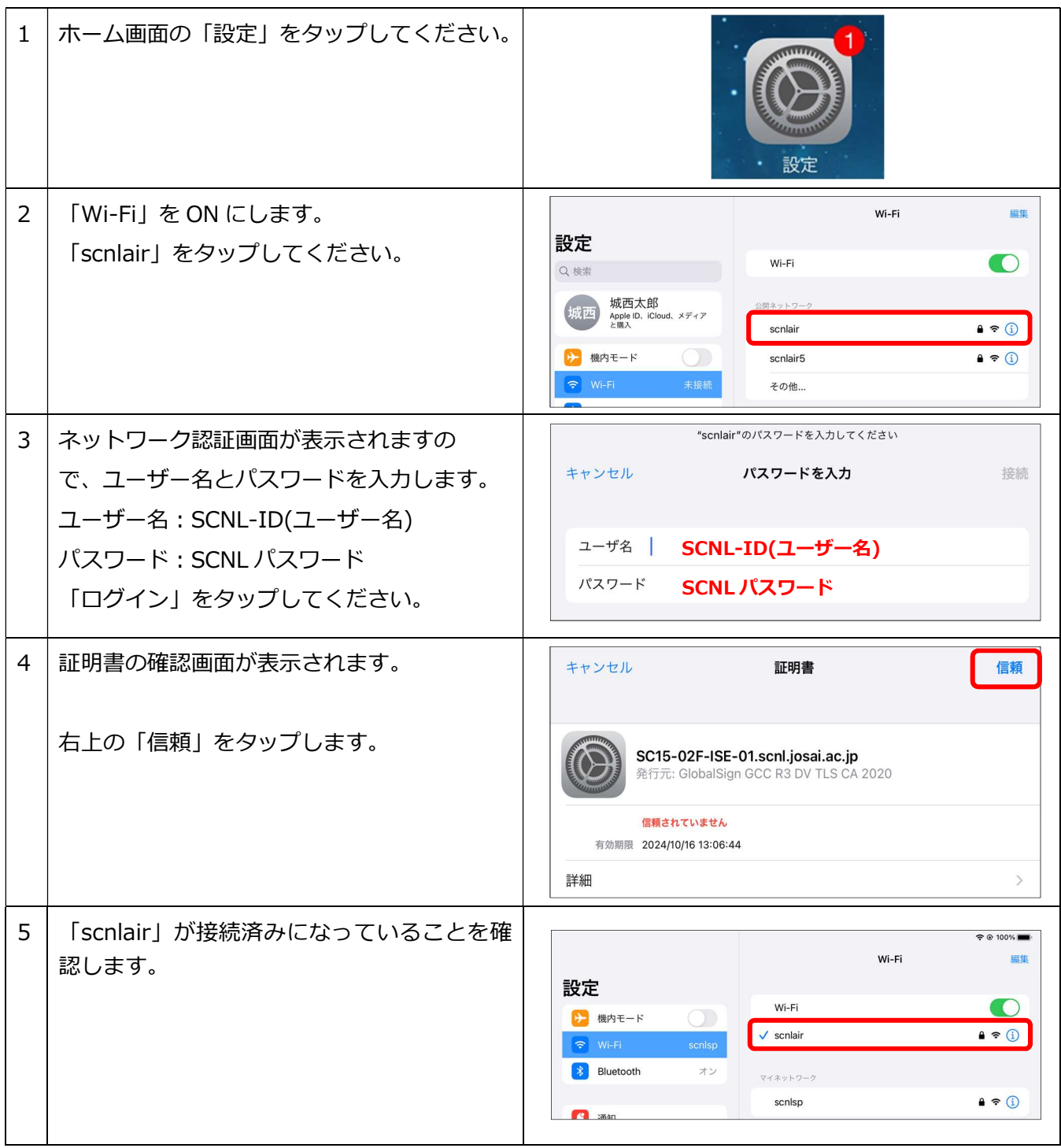

## 3.2.1-2 Android

下記の接続マニュアルは、Android のタブレット及びスマートフォン端末を対象にしています。通信 ポートの制限により、メールや一部アプリケーションが利用できない場合があります。

Android は販売メーカーによって仕様が異なるため、下記マニュアルに従って設定ができない場合が あります。また、機種によって画面表記やデザイン等がマニュアルの画面と異なる場合があります。

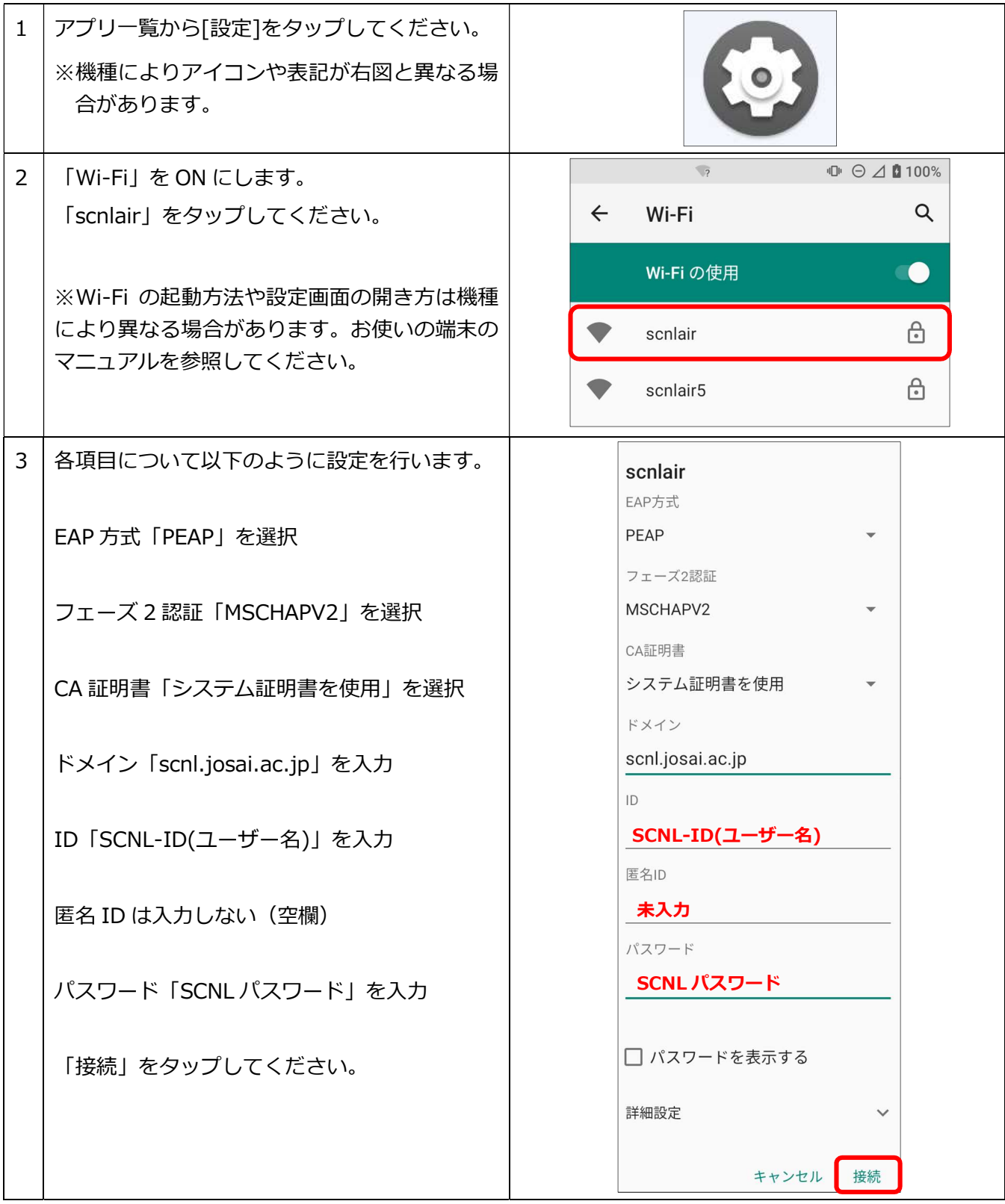

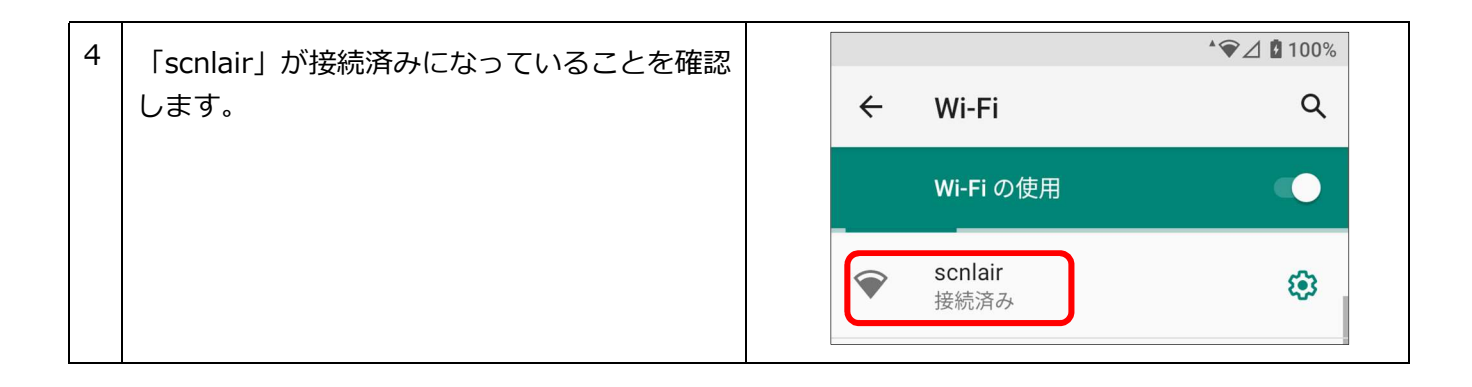

### 3.2.1-3 Windows 11

通信ポートの制限により、メールや一部アプリケーションが利用できない場合があります。

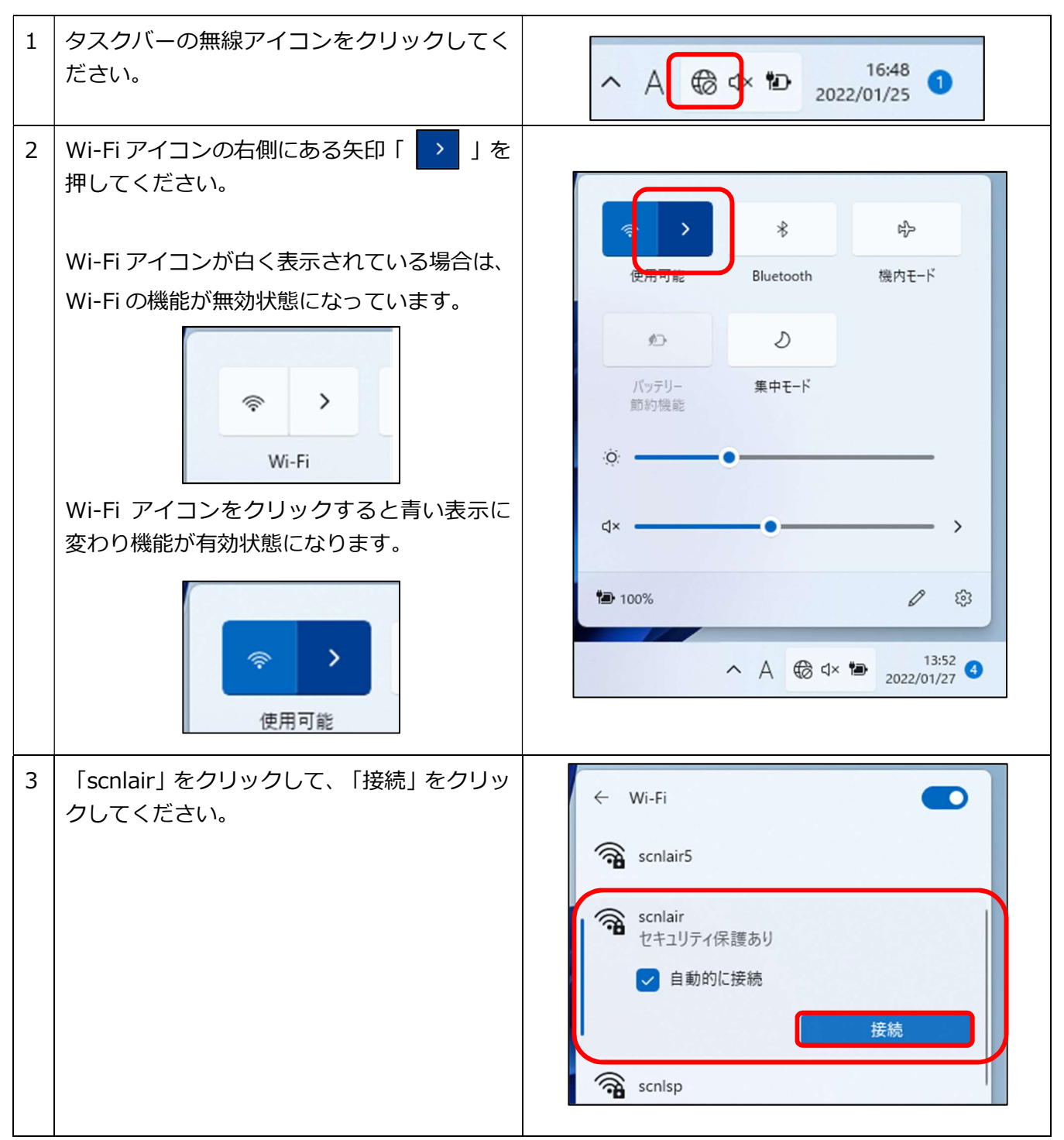

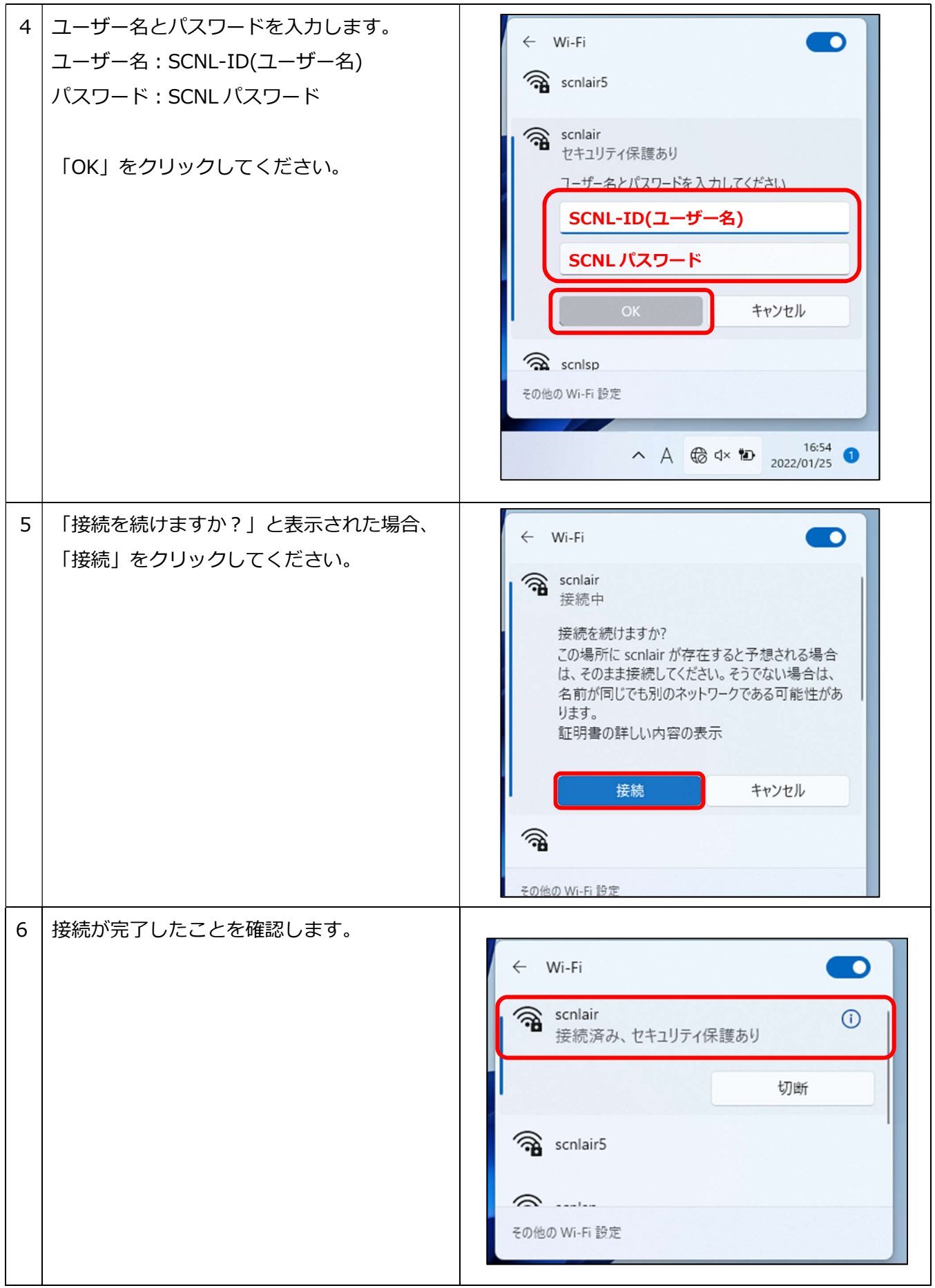

## 3.2.1-4 Windows 10

通信ポートの制限により、メールや一部アプリケーションが利用できない場合があります。

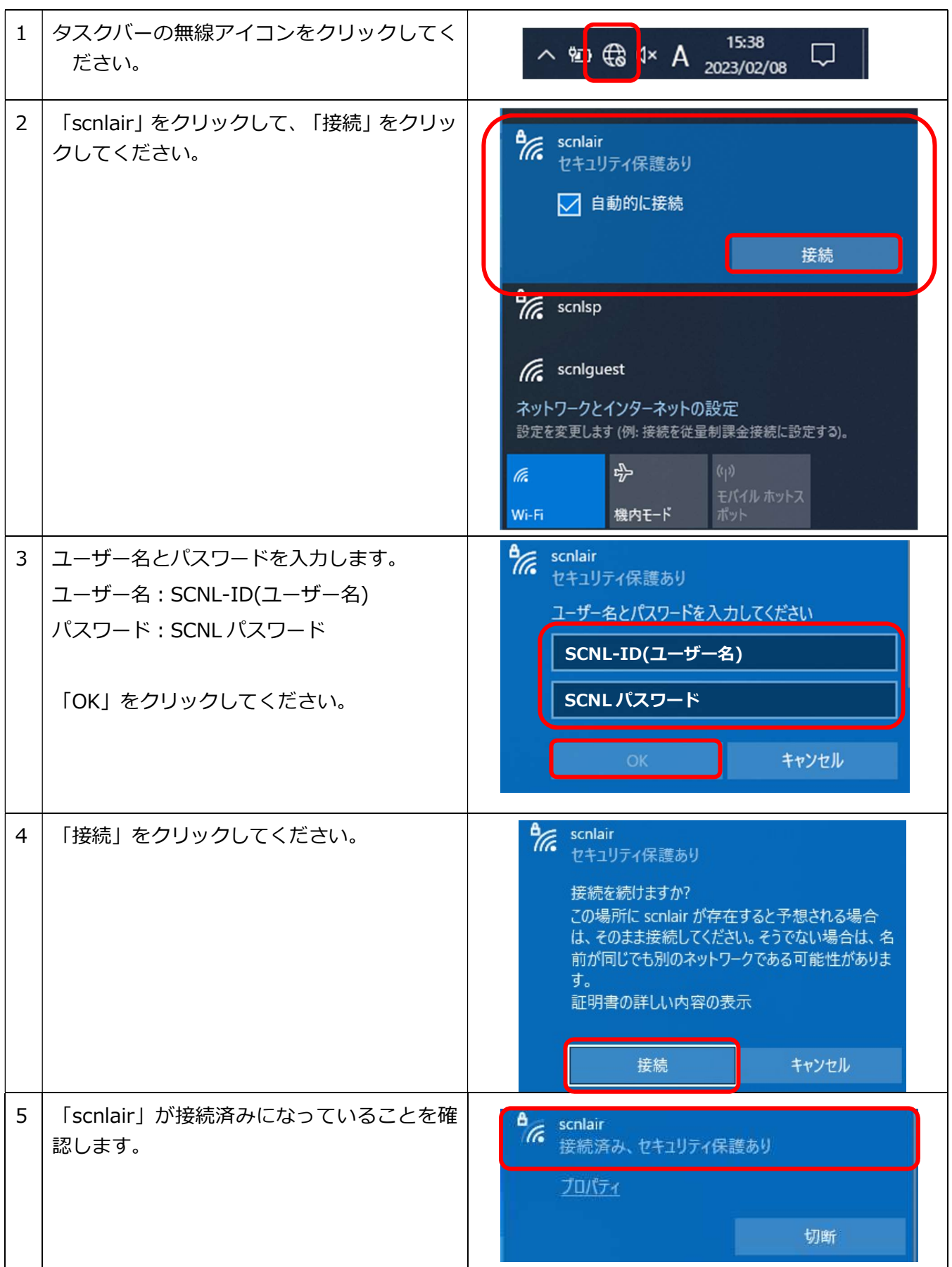

### 3.2.1-5 MacBook Pro/Air

通信ポートの制限により、メールや一部アプリケーションが利用できない場合があります。

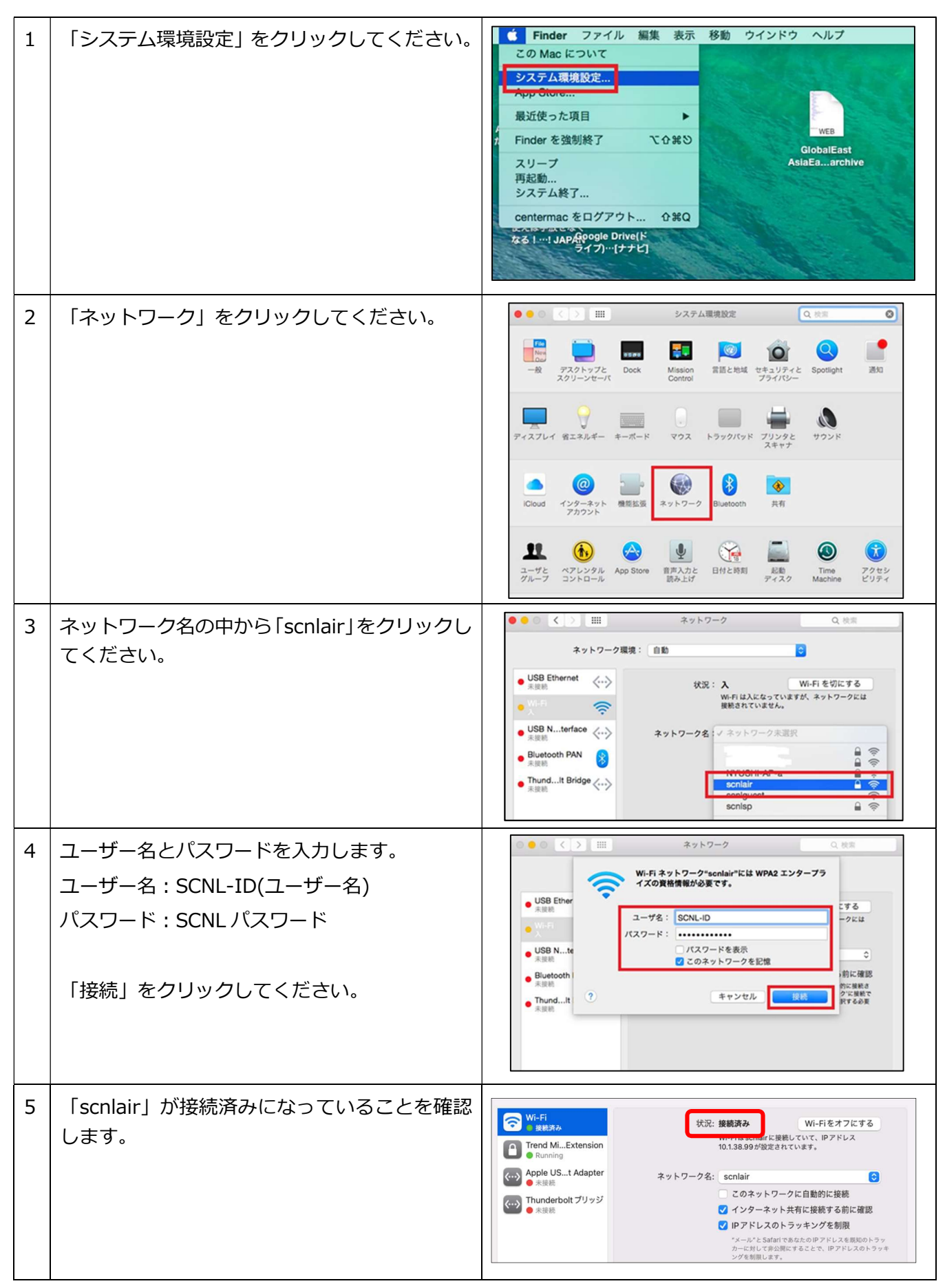